ที่มทุ 0806/2997

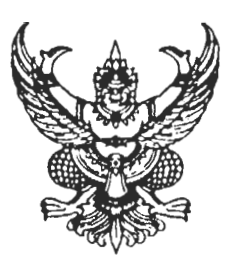

กรมส่งเสริมการปกครองท้องถิ่น ถนนราชสีมา แขวงวชิระ เขตดุสิต กทม. 10300

 $6$  มิถุนายน 2550

้<br>เรื่อง การเพิ่มช่องทางการให้บริการฝากข่าวประชาสัมพันธ์แก่องค์กรปกครองส่วนท้องถิ่น

เรียน ผู้ว่าราชการจังหวัดทุกจังหวัด

สิ่งที่ส่งมาด้วย คู่มือการฝากข่าวขององค์กรปกครองส่วนท้องถิ่น จำนวน 1 ชุด

ด้วยกรมส่งเสริมการปกครองท้องถิ่นได้เพิ่มช่องทางการให้บริการด้านสารสนเทศแก่องค์กรปกครอง ส่วนท้องถิ่น โดยเพิ่มเมนู "ฝากข่าว อปท." เพื่อให้องค์กรปกครองส่วนท้องถิ่น สามารถประชาสัมพันธ์ข่าวการจัดซื้อ จัดจ้าง ข่าวบริหารงานบุคคลขององค์กรปกครองส่วนท้องถิ่น (การรับโอน/ย้าย/สับเปลี่ยน/อัตราว่าง) และการฝากข่าว ประชาสัมพันธ์อื่น ๆ ผ่านเว็บไซต์ของกรมส่งเสริมการปกครองท้องถิ่น www.thailocaladmin.go.th ให้แก่ผู้สนใจ ได้รับทราบโดยทั่วกัน

ในการนี้กรมส่งเสริมการปกครองท้องถิ่นขอความอนุเคราะห์จากท่านประชาสัมพันธ์ให้องค์กร ปกครองส่วนท้องถิ่นในเขตพื้นที่ได้รับทราบเพื่อพิจารณาใช้ประโยชน์ และหากมีข้อสงสัยหรือข้อเสนอแนะสามารถ ประสานงานกับเจ้าหน้าที่ที่หมายเลขโทรศัพท์ 0-2241-9000 ต่อ 1106 - 1109

จึงเรียนมาเพื่อโปรดพิจารณาดำเนินการต่อไป

ขอแสดงความนับก็อ

(นายสมพร ใช้บางยาง) อธิบดีกรมส่งเสริมการปกครองท้องถิ่น

ศูนย์เทคโนโลยีสารสนเทศท้องถิ่น กลุ่มงานสารสนเทศ โทร 0 2241 9000 ต่อ 1109 โทรสาร 0 2241 9002

1. ผู้ฝากข่าวสามารถเข้าสู่ระบบฝากข่าว อปท. จากหน้าหลัก โดยการคลิกที่ข้อความฝากข่าว อปท. ดังรูปที่ 1.

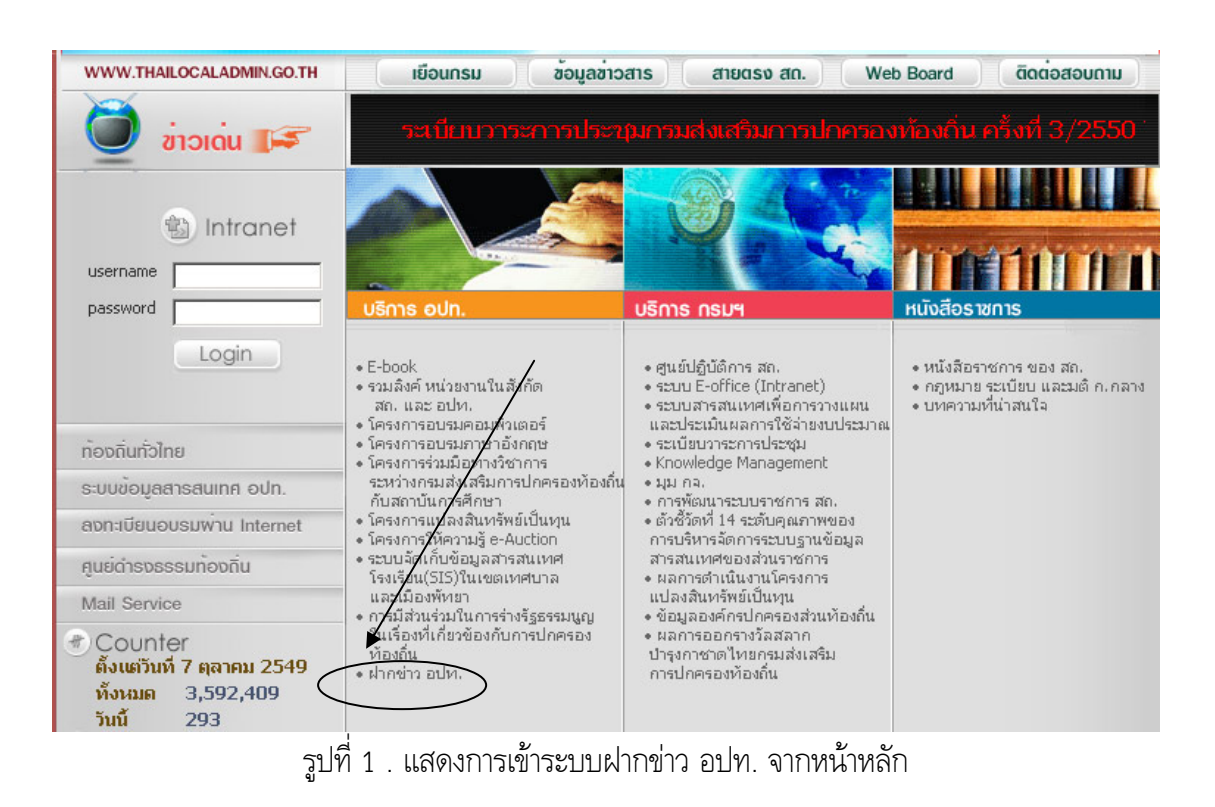

่ 2. ผู้ฝากข่าวสามารถเข้าสู่ระบบฝากข่าวได้จากหน้าจอข้อมูลข่าวสาร โดยคลิกที่ข้อความดังรูปที่ 2.

 $\overline{1}$ 

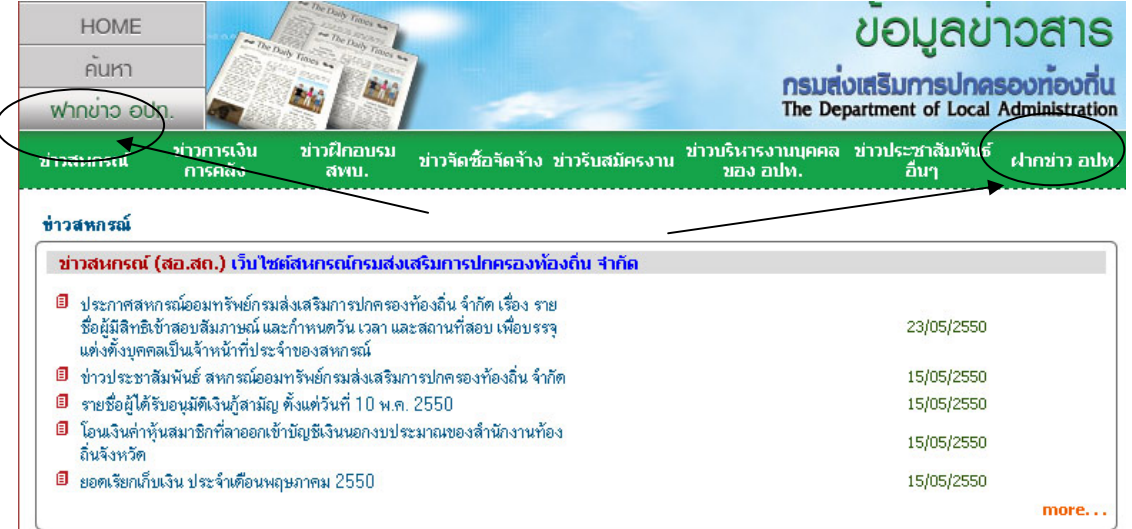

รูปที่ 2. แสดงการเขาระบบฝากขาว อปท. จากหนาขอมูลขาวสาร

3. หลังจากที่เข้าสู่ระบบฝากข่าวแล้ว จะมีหัวข้อข่าวที่สามารถฝากได้ดังรูปที่ 3

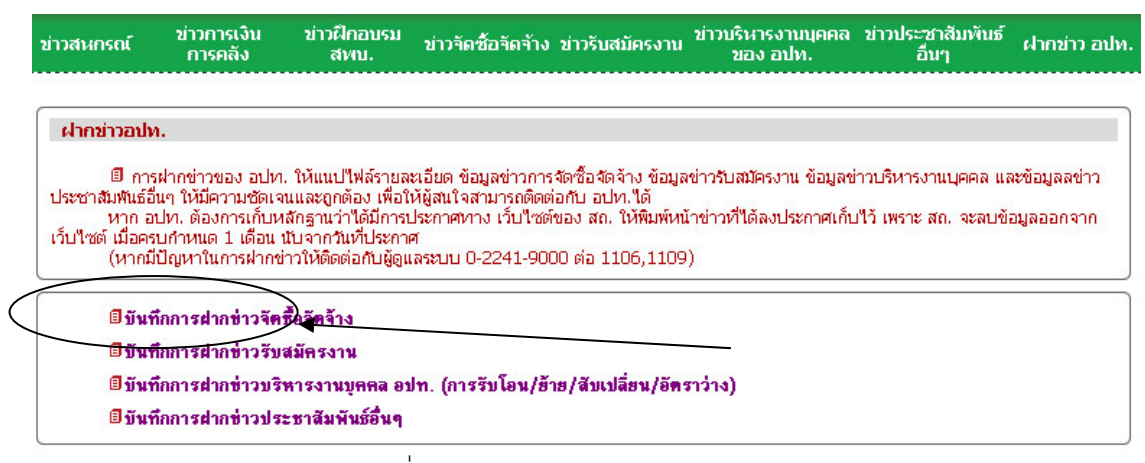

รูปที่ 3. หนาแรกของระบบฝากขาว อปท.

4. หลังจากเลือกที่หัวข้อการฝากข่าว(ตัวอย่าง : ฝากข่าวจัดซื้อจัดจ้างของ อปท.) ระบบจะแสดงหน้าจอการบันทึก ขอมูลดังรูปที่ 4 โดยที่ผูฝากขาวควรอานขอความในกรอบดานบนใหละเอียด และควรกรอกขอมูลใหครบตามที่ เครื่องหมาย \* กํากับไว

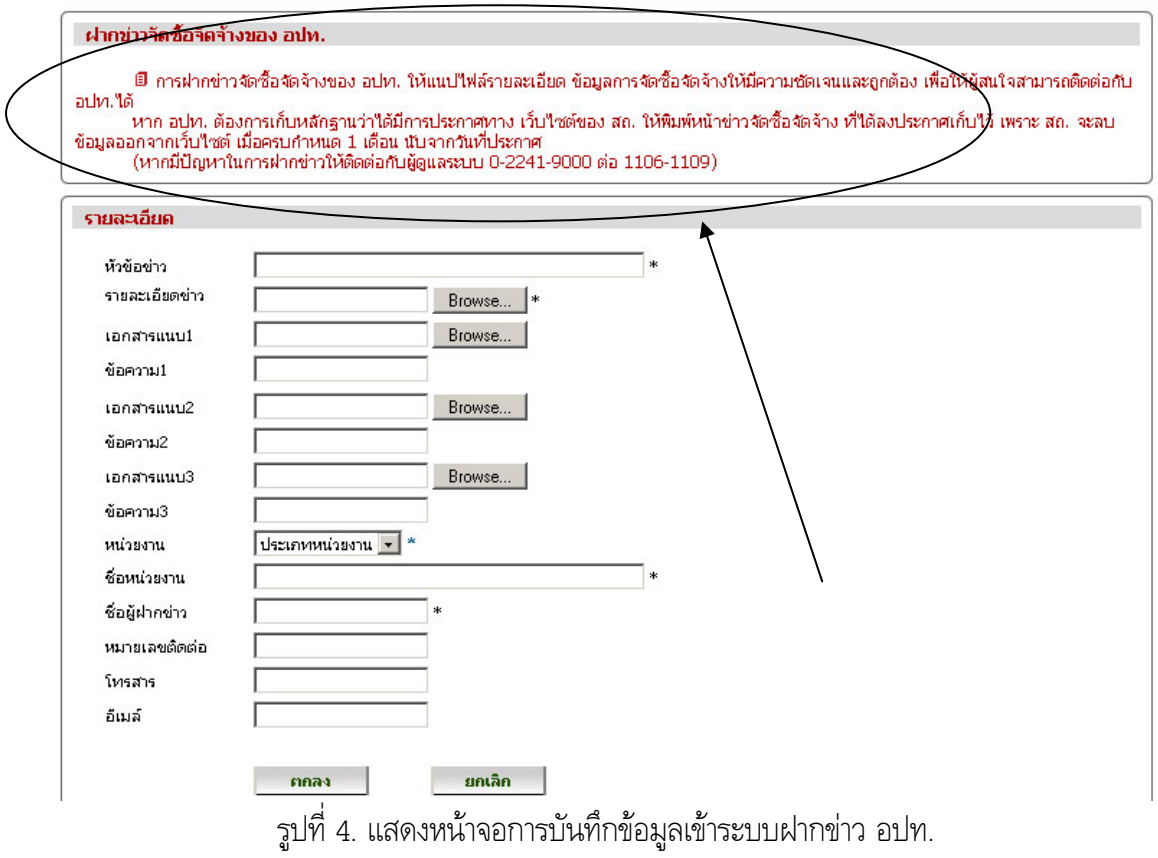

5. หลังจากที่ผูฝากขาว กดที่ปุมตกลง ระบบจะแสดงขอความดังรูปที่ 5 โดยที่ขาวที่ฝากเขาไปจะยังไมแสดง จนกว่าเจ้าหน้าที่จะทำการตรวจสอบหลายละเอียดของข่าวที่ฝาก

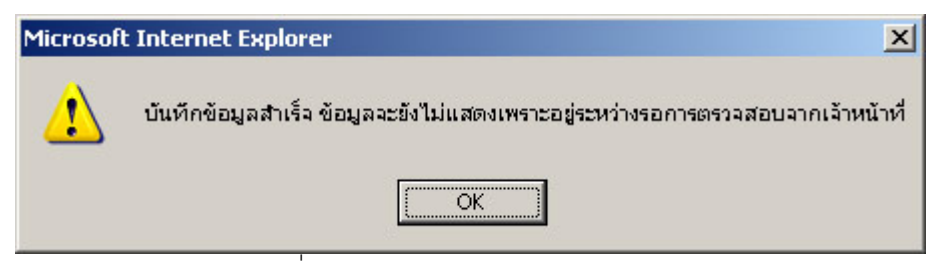

รูปที่ 5. แสดงผลการบันทึกขอมูลสําเร็จ